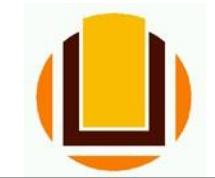

## *Comprovar Ressarcimento de Plano de Saúde*

**1º passo:** Entrar no *site* do SIGAC e fazer *Login* com o número do CPF e senha (se precisar de ajuda para o acesso: [https://progep.furg.br/arquivos/procedimentos/000172.pdf\).](https://progep.furg.br/arquivos/procedimentos/000172.pdf)

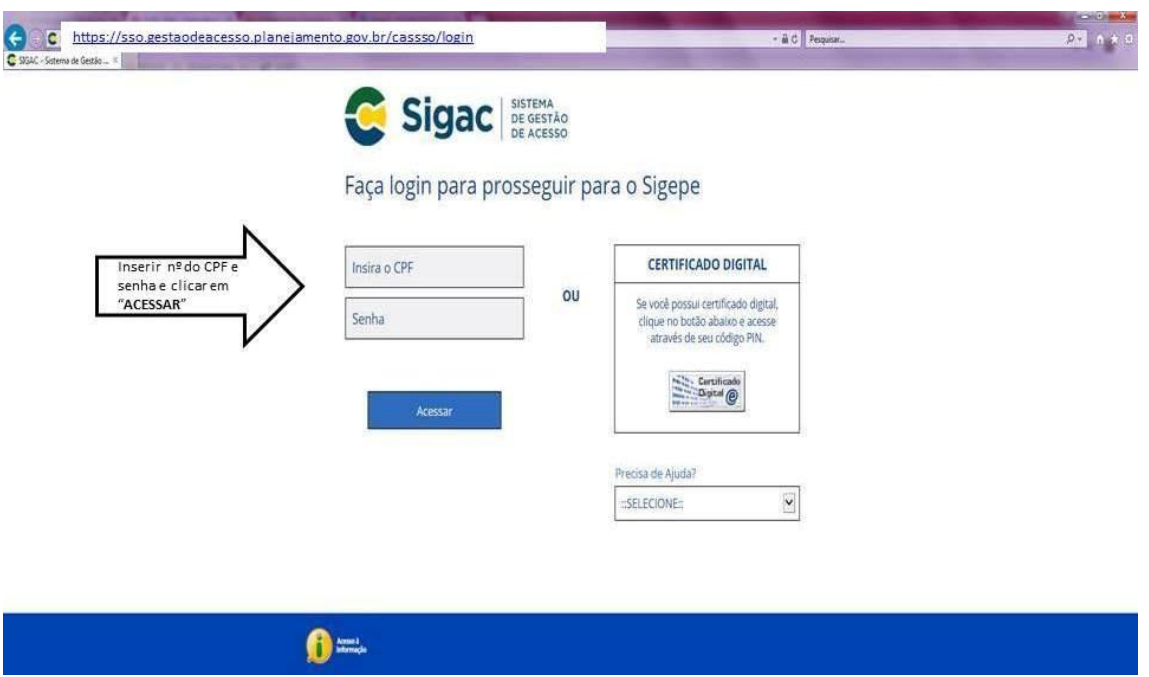

**2º passo:** Escolher o sistema que deseja acessar, nesse caso é a opção "Sigepe Gestor".

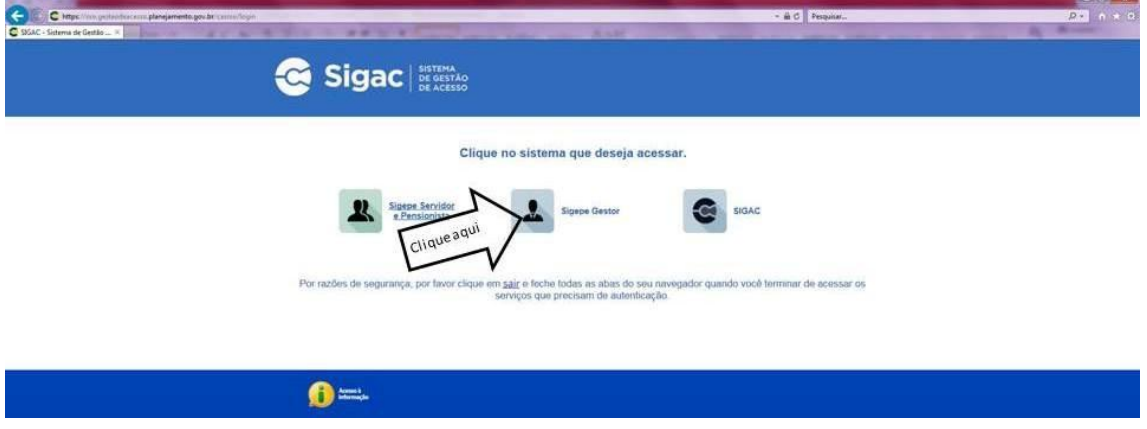

**3º passo:** Clique na opção "Requerimento" para entrar no Módulo Requerimento.

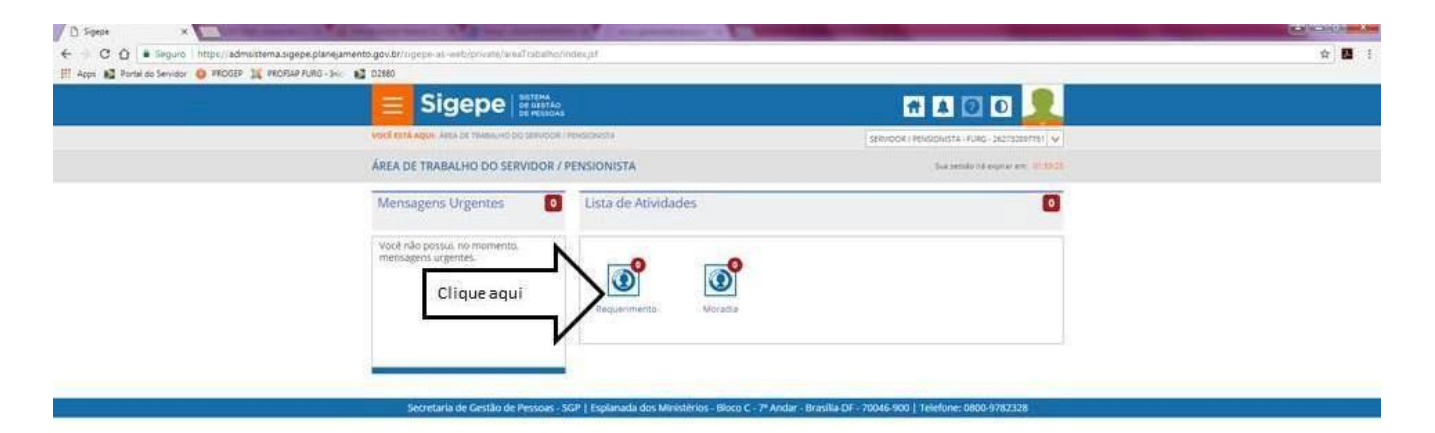

**4º passo:** Escolha a opção "Solicitar" para dar início à sua solicitação.

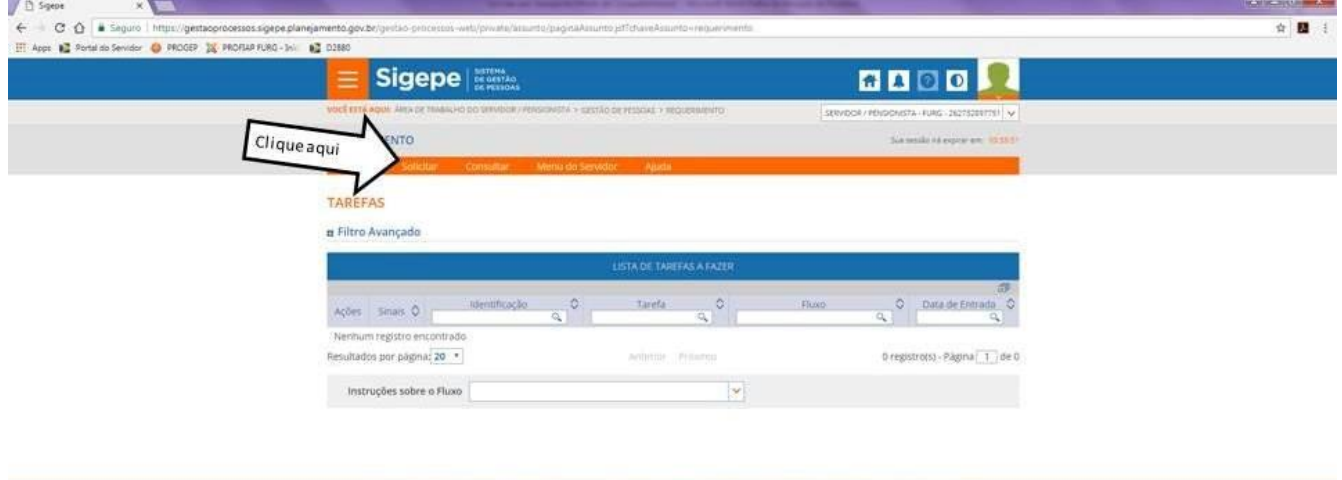

**5º passo:** Clique em "incluir Requerimento".

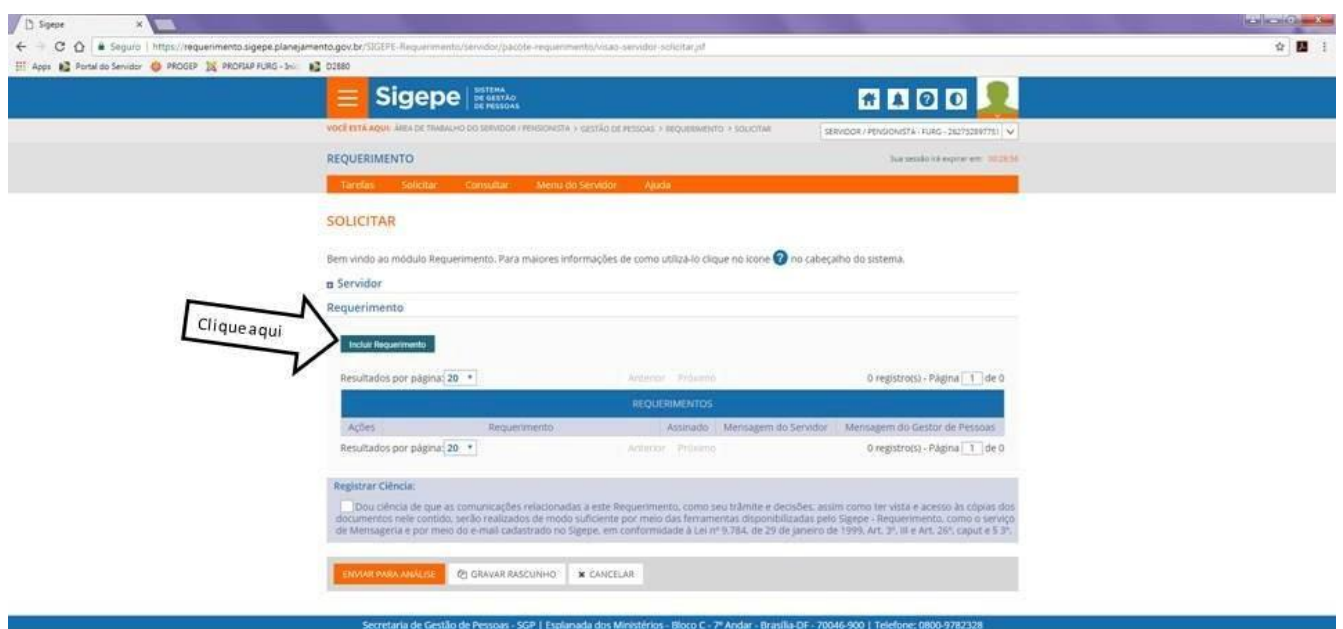

**6º passo:** A partir dessa tela você já está preenchendo a solicitação. Então escolha a opção "Comprovante de Quitação de Plano de Saúde".

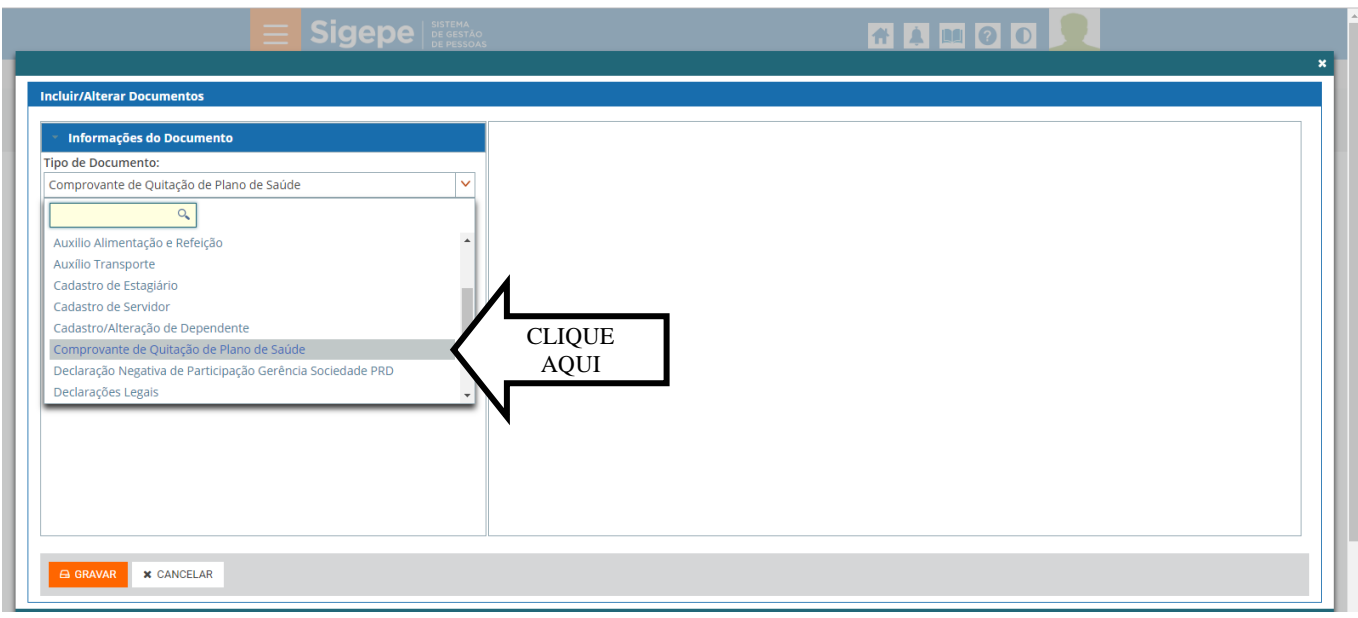

**Obs. 1:** Seus dados pessoais e profissionais, em grande maioria, já estarão preenchidos pelo próprio sistema para facilitar a solicitação. Só altere os dados se você verificar alguma inconsistência nas informações, e inclua os dados que por ventura não estejam preenchidos.

**Obs. 2:** Caso seja servidor aposentado ou pensionista preencher os dados que porventura não estejam preenchidos, principalmente telefone e e-mail pessoal.

**7º passo:** Preencher os campos "Plano Contratado" e "Período de Comprovação".

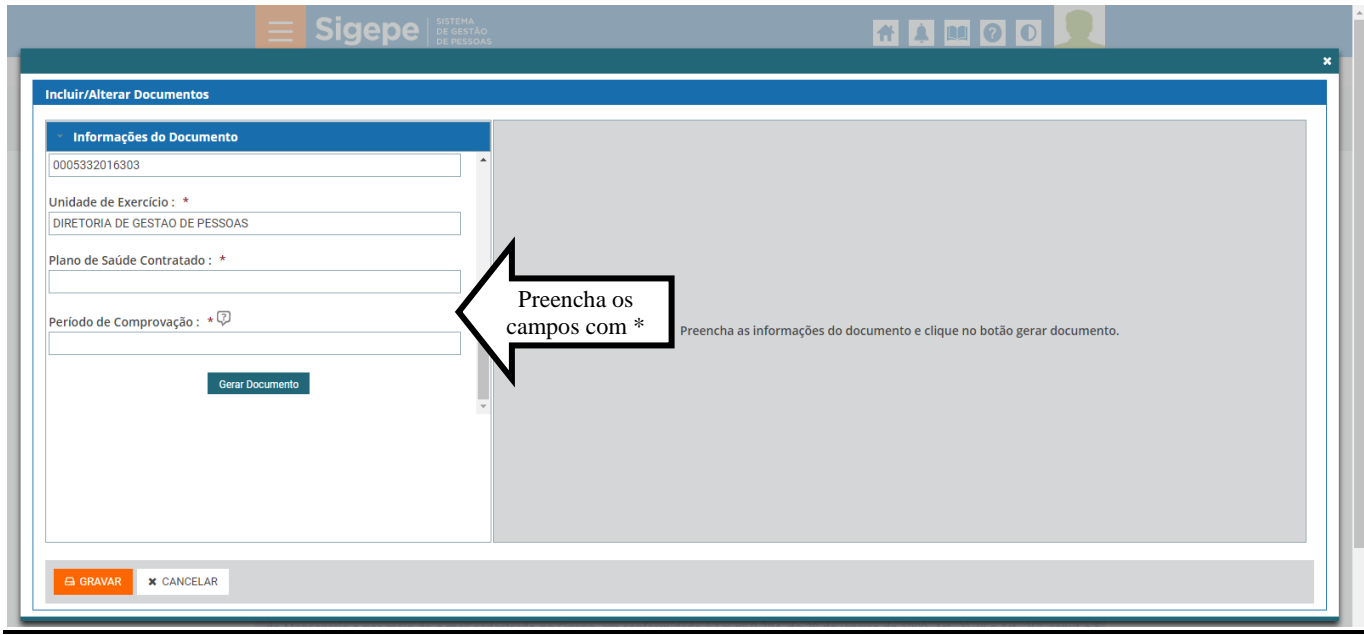

**Obs. 3:** *Quanto ao período de comprovação, a partir de 2019, a comprovação deverá ser feita, impreterivelmente, entre 01/04 e 30/04.*

**8º passo:** Após preenche todos os dados é só clicar no botão "Gerar Documento".

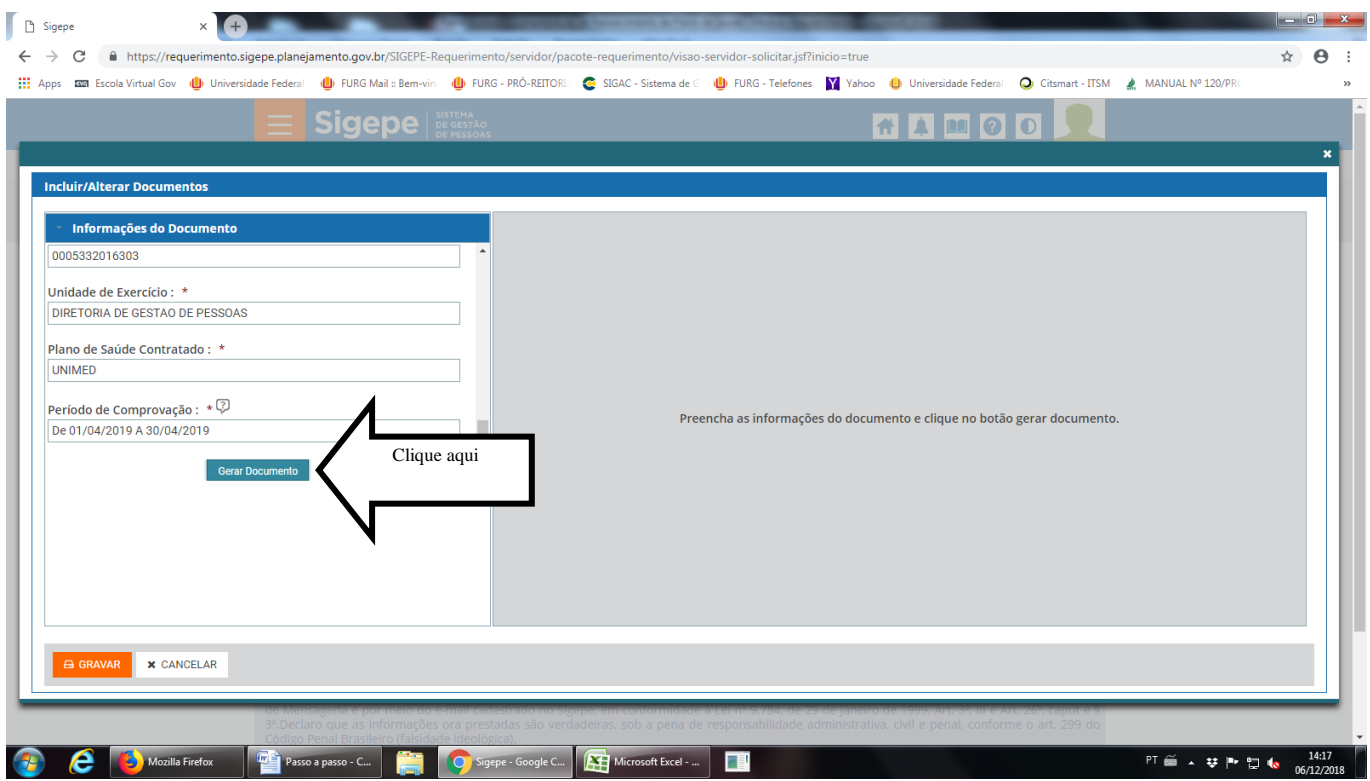

**9º passo:** O documento gerado vai precisar ser assinado digitalmente pelo servidor para ser encaminhado para o seu Assentamento Funcional Digital. Nessa tela é possível visualizar o seu documento gerado com todas as informações prestadas. Após conferir clique em "Assinar".

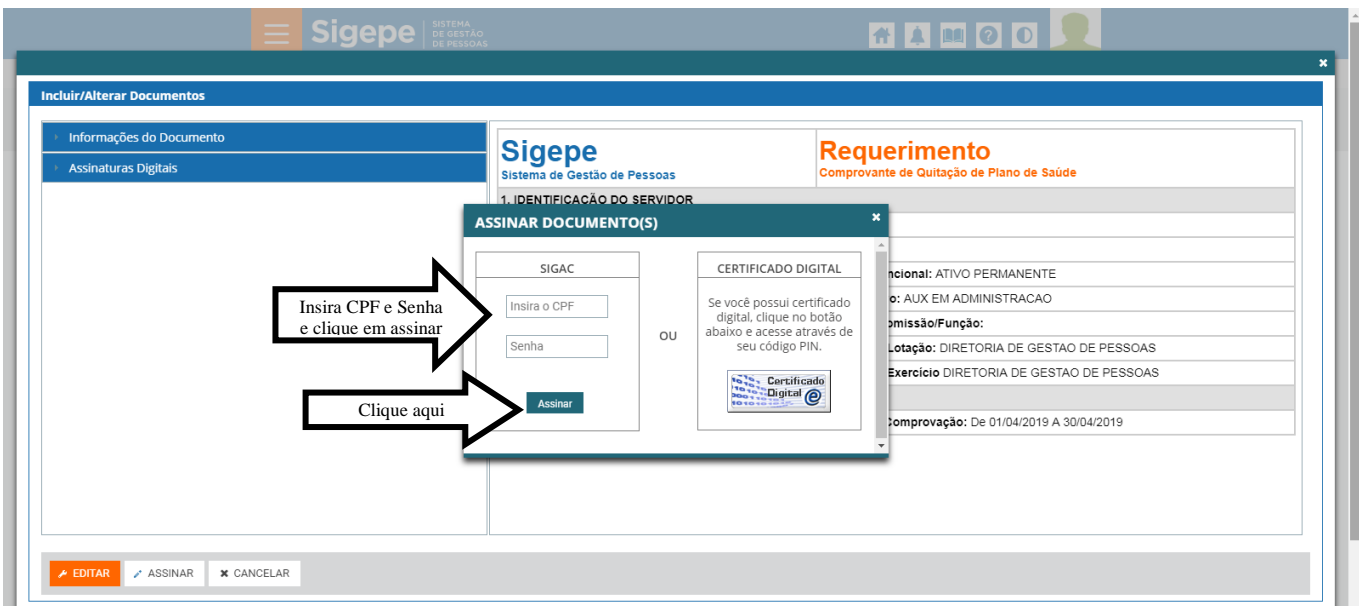

**10º passo:** Anexar os documentos necessários.

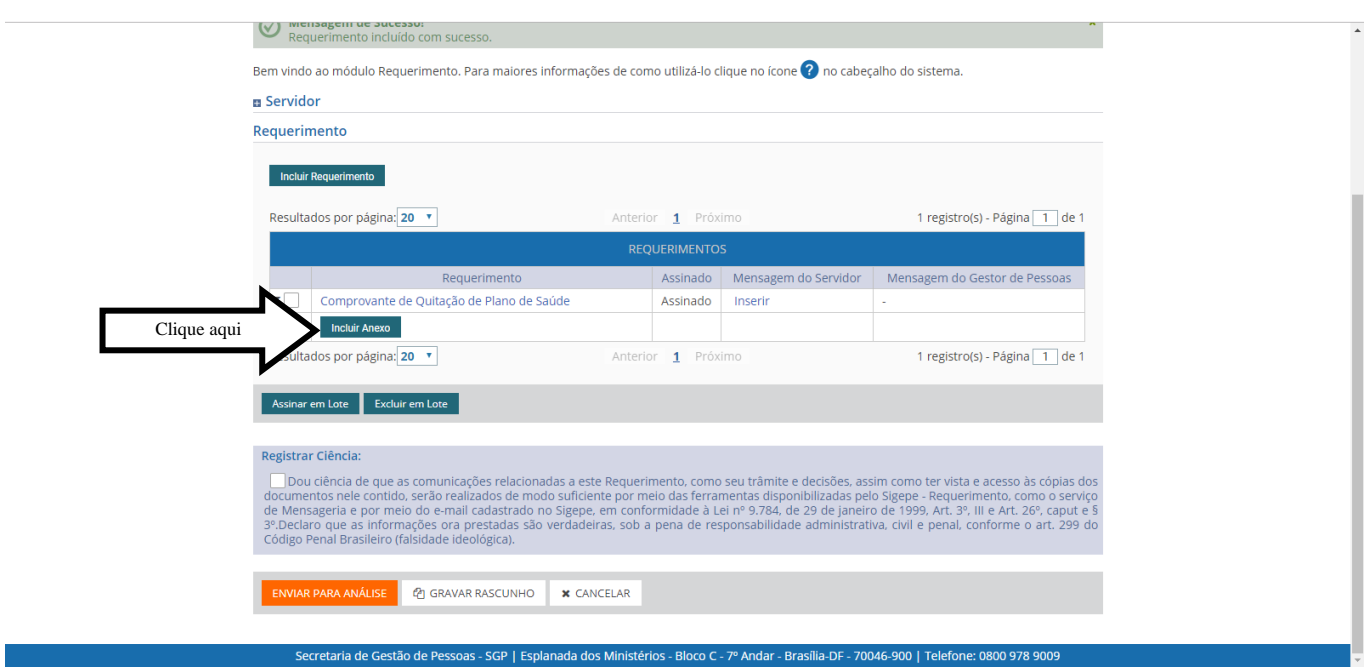

**Obs. 4:** Conforme instruções nos Procedimentos sobre "Ressarcimento Plano de Saúde" no *site* da PROGEP, você precisa anexar Declaração da Operadora de Plano de Saúde com a qual possui contrato, onde deverão constar os seguintes dados:

- Nome do titular do plano;
- Nome e CPF dos beneficiários (dependentes), caso possua, identificando o grau de parentesco com o titular;
- Valor total do plano contratado, identificando nominalmente o valor correspondente a cada vida incluída no plano;
- Data de vigência do plano;
- Indicação de que o plano contratado é de assistência médica e hospitalar;
- $\bullet$  Indicação de que o pagamento do plano está regular;

A referida declaração deverá ser escaneada (digitalizada) em um único arquivo, pois o Sistema só permite o envio de um anexo.

Na próxima tela escolha o tipo de documento a ser anexado, neste caso "contrato do plano de saúde". Embora, o nome do documento seja contrato do plano de saúde, o que deve ser anexada é a declaração da operadora de plano de saúde acima mencionada.

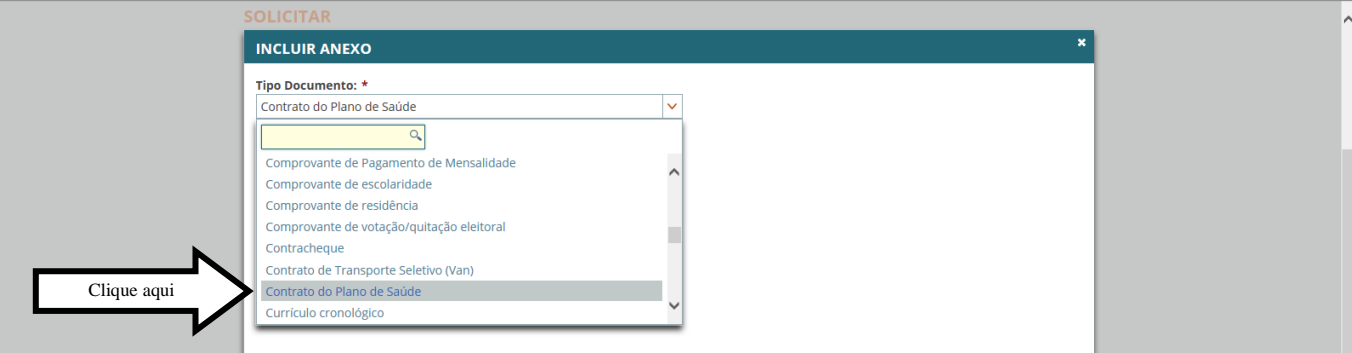

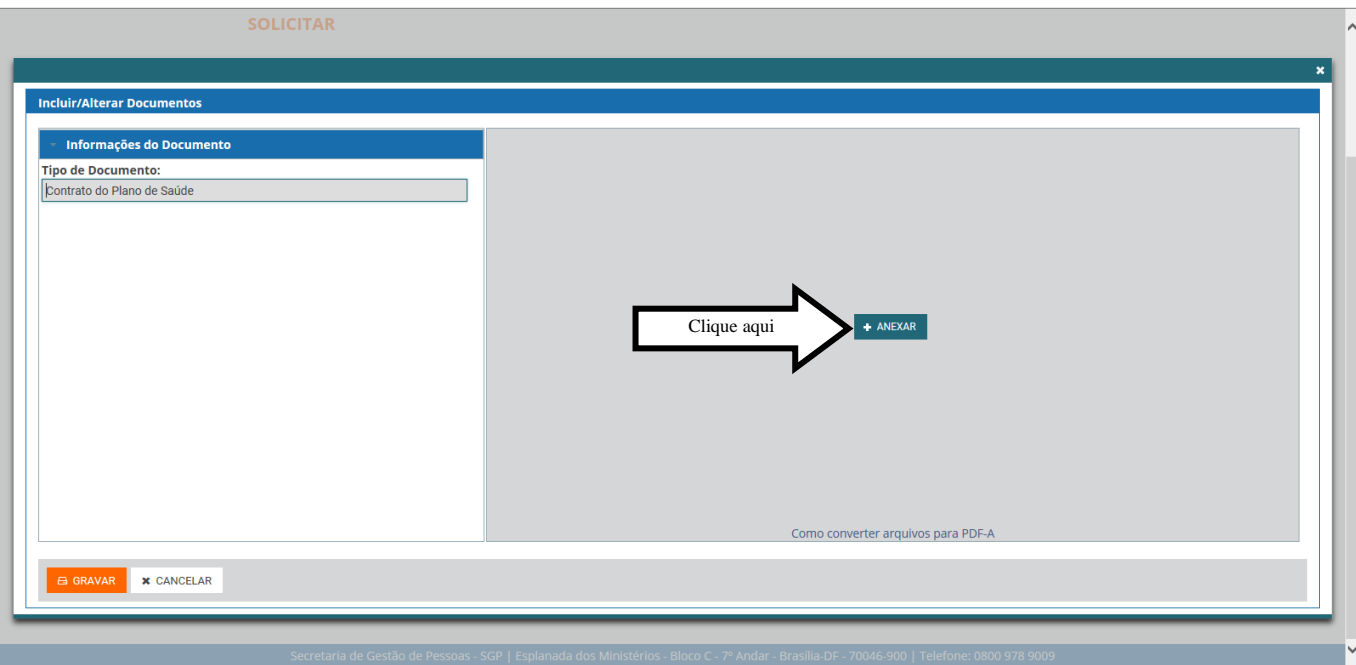

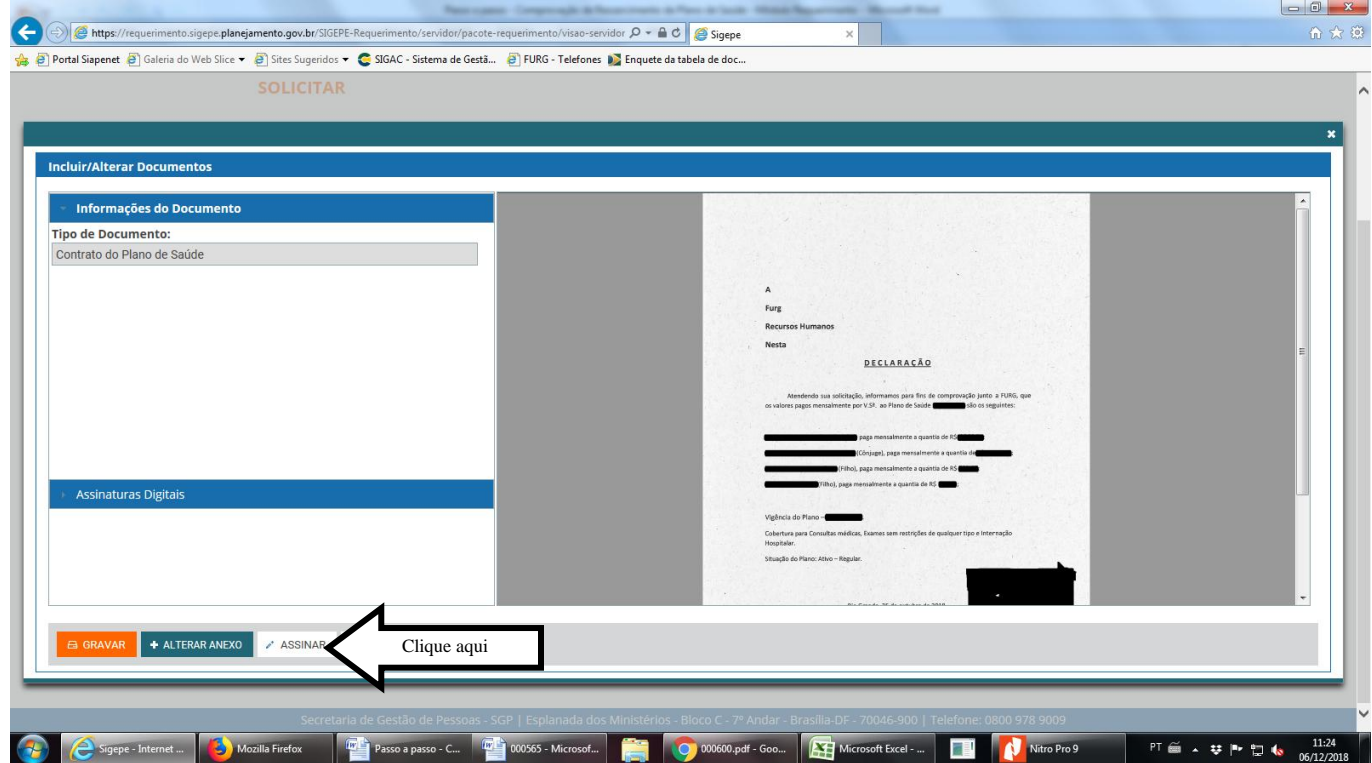

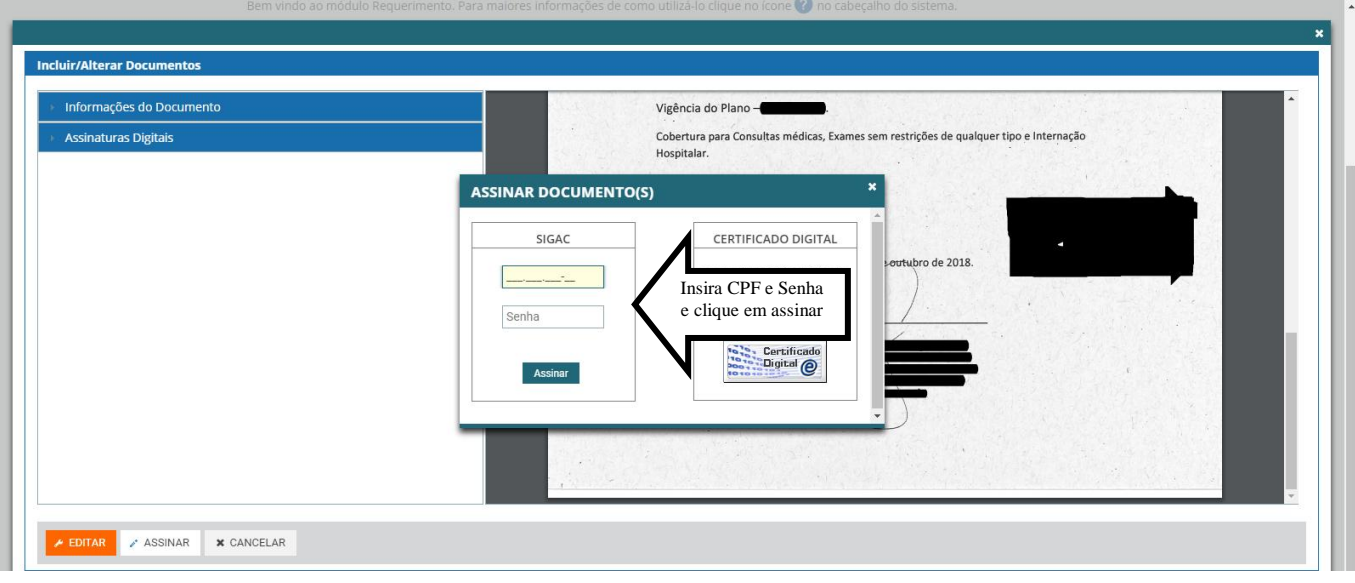

\*\*\* PRONTO! Seu requerimento está completo.\*\*\*

**11º passo:** Após assinatura do anexo, aparecerá a página abaixo, onde deverá ser registrada a ciência e encaminhado o documento para a análise:

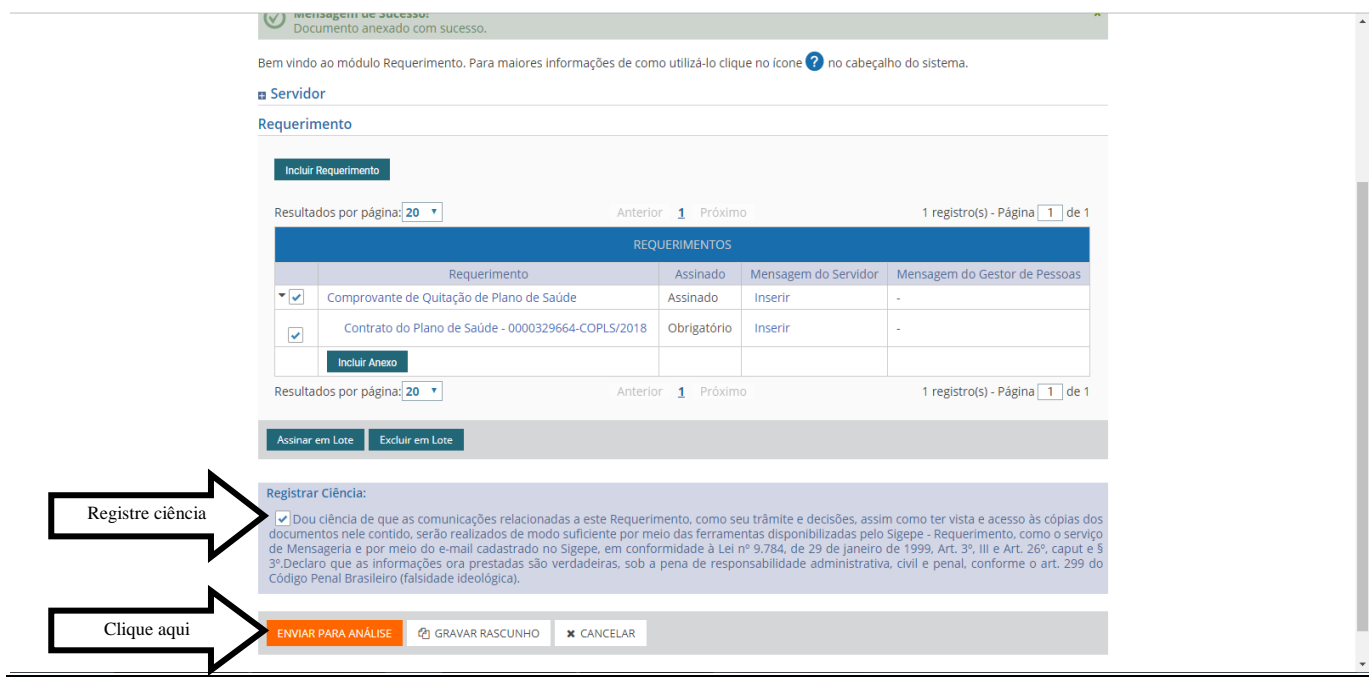

**Obs. 5:** Você receberá por e-mail todas as atualizações referentes à sua solicitação. Não esqueça de dar ciência sempre que solicitado, pois é a partir da ciência que a solicitação é validada.